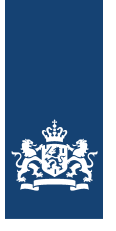

Rijkswaterstaat<br>Ministerie van Infrastructuur en Milieu

# Handreiking aanlevering Bodemkwaliteitskaarten voor publicatie op Bodemloket

Informatie E. Verhallen Status Definitief Versie 2.0

Uitgegeven door RWS Leefomgeving/Bodem+ Datum 27 oktober 2014

## Inhoud

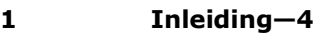

- 1.1 Wetsverwijzing—4
- 1.2 Bodemloket—4
- **2 Aanlevering-5**<br>2.1 **Verplichte waarde**
- 2.1 Verplichte waarden-5<br>2.2 Controle-5
- Controle-5
- 2.3 Oplossing voor veel voorkomende problemen—6
- 2.4 Velden metadata bestand—9

## 1 Inleiding

#### **1.1 Wetsverwijzing**

De aanlevering van bodemkwaliteitskaarten aan het Bodemloket is geregeld in de Regeling bodemkwaliteit. Artikel 4.3.5 van de Regeling Bodemkwaliteit verplicht bevoegde overheden om de geografische bronbestanden van de ontgravingkaart en de toepassingskaart van nieuw vastgestelde bodemkwaliteitskaarten binnen twee maanden na vaststelling beschikbaar te stellen aan Bodem+, zodat deze informatie publiekelijk toegankelijk kan worden gemaakt via de landelijke Bodemloket-website.

· In bijlage M van de regeling zijn regels opgenomen voor het aanleveren van de data. In artikel 8, lid 3 wordt verwezen naar het format voor de metadata. Het format van de metadata kunt u downloaden: Format metadata voor publicatie op bodemloket (http://www.rwsleefomgeving.nl/publish/pages/92529/format\_metadata.xls).

#### **1.2 Bodemloket**

De aangeleverde data wordt gecontroleerd en als er geen foutmeldingen worden gerapporteerd worden deze vervolgens gepubliceerd op www.bodemloket.nl.

## 2 Aanlevering

#### **2.1 Verplichte waarden**

Voor een goede verwerking van de aangeleverde data is het nodig dat deze voldoen aan de eisen die het bodemloket stelt voor de ontsluiting.

Voor de juiste weergaven van de kaartkleuren zijn de waardedomeinen voor bodembeleid, toepassing en ontgraving vastgelegd:

*Veldwaarden ontgravingskaart*

- Landbouw-natuur
- Wonen
- Industrie
- Overig (bijvoorbeeld niet gezoneerde en uitgesloten gebieden)

*Veldwaarden toepassingskaart*

Als het generieke kader wordt gehanteerd

- Landbouw-natuur
- Wonen
- Industrie
- Overig (bijvoorbeeld niet gezoneerde en uitgesloten gebieden)

#### Als het gebiedspecifieke kader wordt gehanteerd

- Landbouw-natuur
- Wonen
- Industrie
- Lokale Maximale Waarden (dit betreft elke afwijking van het generieke kader Bbk)
- Overig (bijvoorbeeld niet gezoneerde en uitgesloten gebieden)

*Veldwaarden van Bodembeleid* Generiek beleid Gebiedspecifiek, zie nota Bodembeheer Overgangsbeleid Onbekend beleid

Deze waarden moeten in de shapefiles per zone worden opgenomen, zodat het bodemloket deze juist kan uitlezen.

#### **2.2 Controle**

Voordat de data aangeleverd wordt, verdient het aanbeveling om de volgende controle uit te voeren:

- · Controleer of de genoemde SHP in de ZIP aanwezig zijn
- · Een DBF-viewer tool maakt het mogelijk de DBF te bekijken: bestaan de genoemde velden in de genoemde SHP (=DBF)
- · Komt de waarde van de velden overeen met de domeinen die in dit document genoemd zijn (verplichte waarden). In de tooltip in de [Kaart] verschijnt de geleverde waarde. Ten behoeve van de classificatie is naast de geleverde waarde een gecontroleerde waarde opgenomen die wordt gebruikt door de mapserver. Er wordt gekeken naar het voorkomen van tekenreeksen: indus=>Industrie, max=>Lokale Maximale Waarde, landbouw of natuur=>Landbouw-Natuur, wonen=>Wonen, overig=>Overige en anders wordt het Overige
- · De geometrie wordt op geldigheid gecontroleerd.

· Bij een upload moet een excel bestand worden geleverd met de metadata van het bestand. Dit bestand moet "metadata.xls" heten. De kolommen die in deze excelfile gevuld kunnen worden, zijn genoemd in de opsomming in paragraaf 2.4.

#### **2.3 Oplossing voor veel voorkomende problemen**

Bij het ontsluiten van de geografische bronbestanden van bodemkwaliteitskaarten via www.bodemloket.nl kunnen problemen optreden. Op de navolgende wijze dienen deze voor aanlevering te worden opgelost.

#### **Onjuist polygonen**

**Probleem**: Sommige geografische bestanden zijn voorzien van onjuistepolygonen, lees: 'strikjes', 'dubbele vertices' en/of 'dubbele grenzen'.

**Oplossing**: De geografische bestanden moeten voldoen aan de eisen die gesteldworden aan polygonen of multipolygonen in de "OpenGIS ImplementationSpecification for Geographic information - Simple feature access - Part 1:Common architecture $^{\prime\prime 1}.$ 

**Praktisch**: Controleer bestanden die aangemaakt zijn voor uitlevering middels in-GIS pakketten aanwezige tools. Voorbeelden hiervan zijn:• ArcGIS: gebruik de functies Check geometry en Repair geometry;• MapInfo: gebruik de functie Objects- >Check Regions;

- Oracle: gebruik de functie SDO\_GEOM.VALIDATE\_GEOMETRY;
- FME: gebruik de OGC validatie function factory;
- JTS (Java Topology Suite), wordt gebruikt door bijvoorbeeld Shapely<sup>2</sup>

#### **Overlappende polygonen**

**Probleem**: Sommige bestanden hebben overlappende polygonen. Een gebied ligt dan in twee ontgravings- en/of toepassingszones. Soms zijn twee polygonen niet goed aansluitend, waardoor er een (miniem) gat tussen de polygonen ('sliver') overblijft.

**Oplossing**: De geografische bestanden mogen geen overlappende polygonenbevatten. De geografische bestanden dienen zo min mogelijk 'slivers' te bevatten. **Praktisch**: Controleer de bestanden die aangemaakt zijn voor uitlevering middelsin GIS pakketten aanwezige tools op overlappende polygonen. Voorbeeldenhiervan zijn:

- ArcGIS: gebruik de Eliminate functie;
- MapInfo: gebruik de Object>Clean functie;
- FME: gebruik SliverRemover transformer, beschikbaar vanaf FME 2012.

#### **Ontbrekend geografisch referentiestelsel**

**Probleem**: Sommige geografische bestanden missen een geografischreferentiestelsel.

**Oplossing**: De geografische bestanden moeten voorzien zijn van een geografischreferentiestelsel.

**Praktisch**: Zorg het bestand bij aanmaken al wordt gekoppeld aan het juistegeografische referentiestelsel, bij voorkeur aan het Rijksdriehoeksselsel (RD).Probleem: Sommige bestanden hebben overlappende polygonen. Een gebied ligtdan in twee ontgravings- en/of toepassingszones. Soms zijn twee polygonen nietgoed aansluitend, waardoor er een (miniem) gat tussen de polygonen ('sliver')overblijft.

#### **Geen eenduidige zonenamen**

<sup>1</sup>http://www.opengeospatial.org/standards/sfa 2https://github.com/sgillies/shapely

**Probleem:** De namen van de zones zijn niet altijd eenduidig uit de bestanden tehalen.

**Oplossing**: De namen van de zones worden in het geografische bestandopgenomen.

**Praktisch:** Zorg dat er een kolom is aangemaakt, waarin de naam van de zone isopgenomen. Zorg dat in het metadatabestand wordt aangegeven in welk bestand(als de ontgravings- en toepassingskaart in twee bestanden zitten) en in welkekolom deze zonenamen zijnopgenomen. Als zowel de ontgravingskaart entoepassingskaart in één geografisch bestand zitten, en zowel de geografie als denamen van de zones van beide kaarten overeenkomen, kunnen de namen in éénkolom gezet worden.

#### **Onduidelijke kwaliteit van de zone**

**Probleem:** Het is niet altijd duidelijk uit de geografische bestanden te halen,welke kwaliteit er aan een zone in de ontgravings- of toepassingskaart istoegekend. **Oplossing:** De geografische bronbestanden worden voorzien van een aanduidingvan de kwaliteit van de zone die aan de ontgravings- of toepassingskaart istoegekend.

**Praktisch**: Voeg in het werkproces een kolom toe aan de geografischebestanden, waarin opgenomen is wat de kwaliteit is van de betreffende zone voorzowel de ontgravings- als de toepassingskaart. Deze kwaliteit wordt opgetekend inéén van de volgende vier klassen: "Natuur-Landbouw", "Wonen", "Industrie","Lokale Maximale Waarde". Zorg dat in het metadatabestand wordt aangegeven inwelk bestand en in welke kolom de kwaliteiten zijn opgenomen.

#### **Overschrijding beheersgebied**

**Probleem**: De grenzen van de kaart liggen soms buiten het beheersgebied. **Oplossing**: De grenzen van de kaart mogen niet buiten het beheersgebied liggen. **Praktisch**: De grenzen van de overheden worden door de overheid beschikbaargesteld als Web Feature Service (WFS). Ze zijn te vinden via het NationaalGeoregister<sup>3</sup>, door de zoekterm `Bestuurlijke grenzen' te gebruiken.Het inlezen van een WFS kan in de meeste up-to-date GIS-pakketten, soms moethiervoor wel een extensie voor worden gebruikt. WFS services kunnen wordenaangeroepen op de volgende wijze:

- ArcGIS: gebruik de 'Interoperability Connections<sup>4</sup>';
- MapInfo: voeg de WFS server toe aan de lijst WFS-servers;

• uDig: het open source uDig pakket kan ook WFS-servers aanspreken, enhun data omzetten naar een shapefile.Het kan handig zijn om de grenzen om te zetten naar een lokale versie(bijvoorbeeld: geodatabase, shapefile, etc), zodat alleen het werkgebied er uit kanworden gehaald. Vervolgens kan deze lokale variant aan het einde van hetwerkproces worden gebruikt om er voor te zorgen dat de kaart niet buiten hetbeheersgebied valt. Hiervoor kunnen bijvoorbeeld de volgende tools wordengebruikt:

- ArcGIS: gebruik de functie 'Clip';
- MapInfo: zoek in de help naar "Saving a Clipped Region of a Map".

#### **Verantwoordelijkheid voor de aanlevering**

**Probleem**: Het is niet duidelijk welke partij uiteindelijk zowel het bestand als demetadata oplevert naar bodemloket.

**Oplossing**: De overheid is hiervoor verantwoordelijk. Dit is inclusief een termijnvastgelegd in de Regeling bodemkwaliteit.

<sup>3</sup>www.nationaalgeoregister.nl

<sup>&</sup>lt;sup>4</sup>Hiervoor is een (extra) licentie nodig.

**Praktisch**: Om de opdrachtgever te ontzorgen, wordt van adviesbureaus verwachtdat de geografische bestanden worden aangeleverd, inclusief zo ver als mogelijkingevulde metadata.

#### **2.4 Velden metadata bestand**

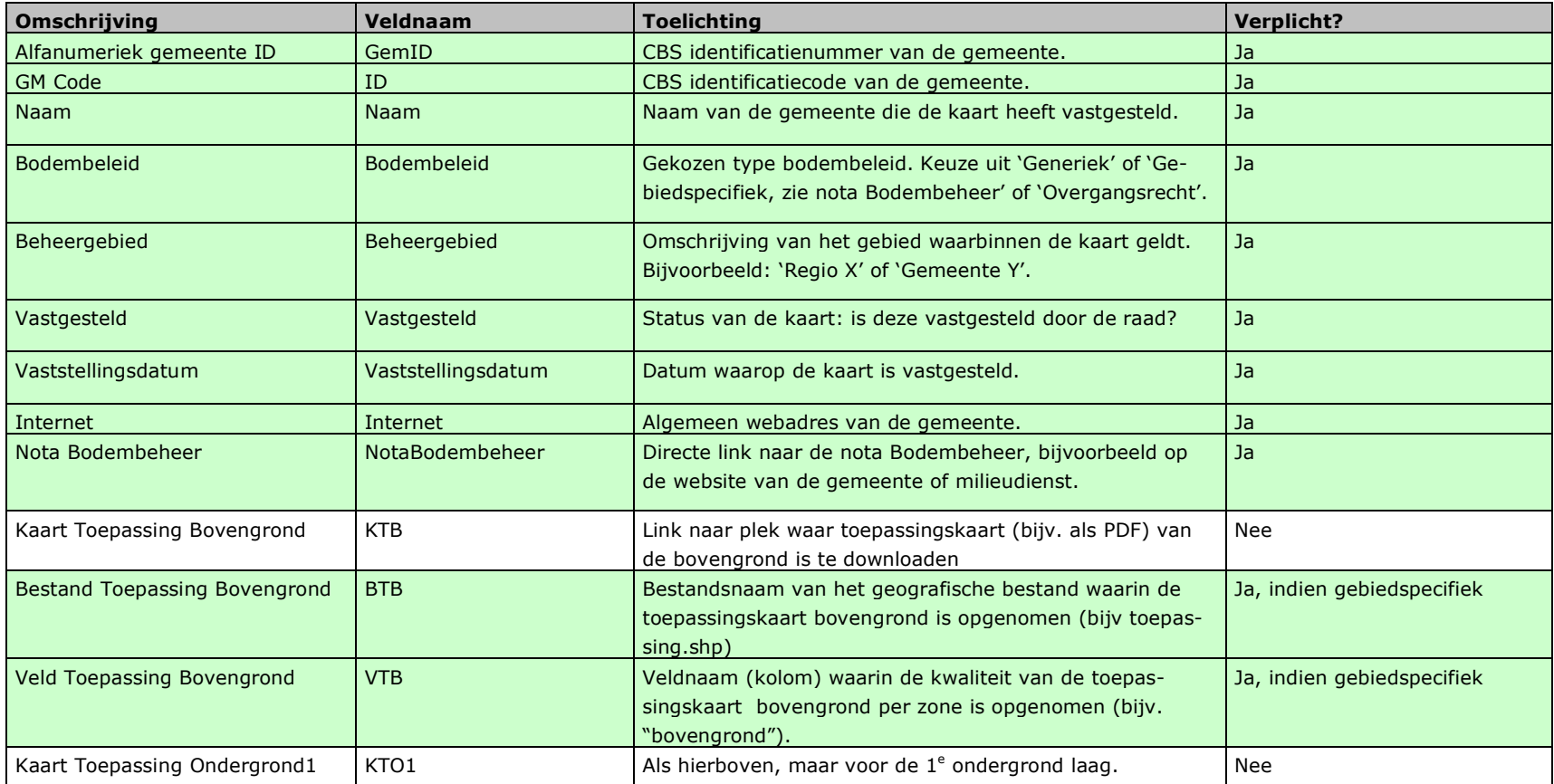

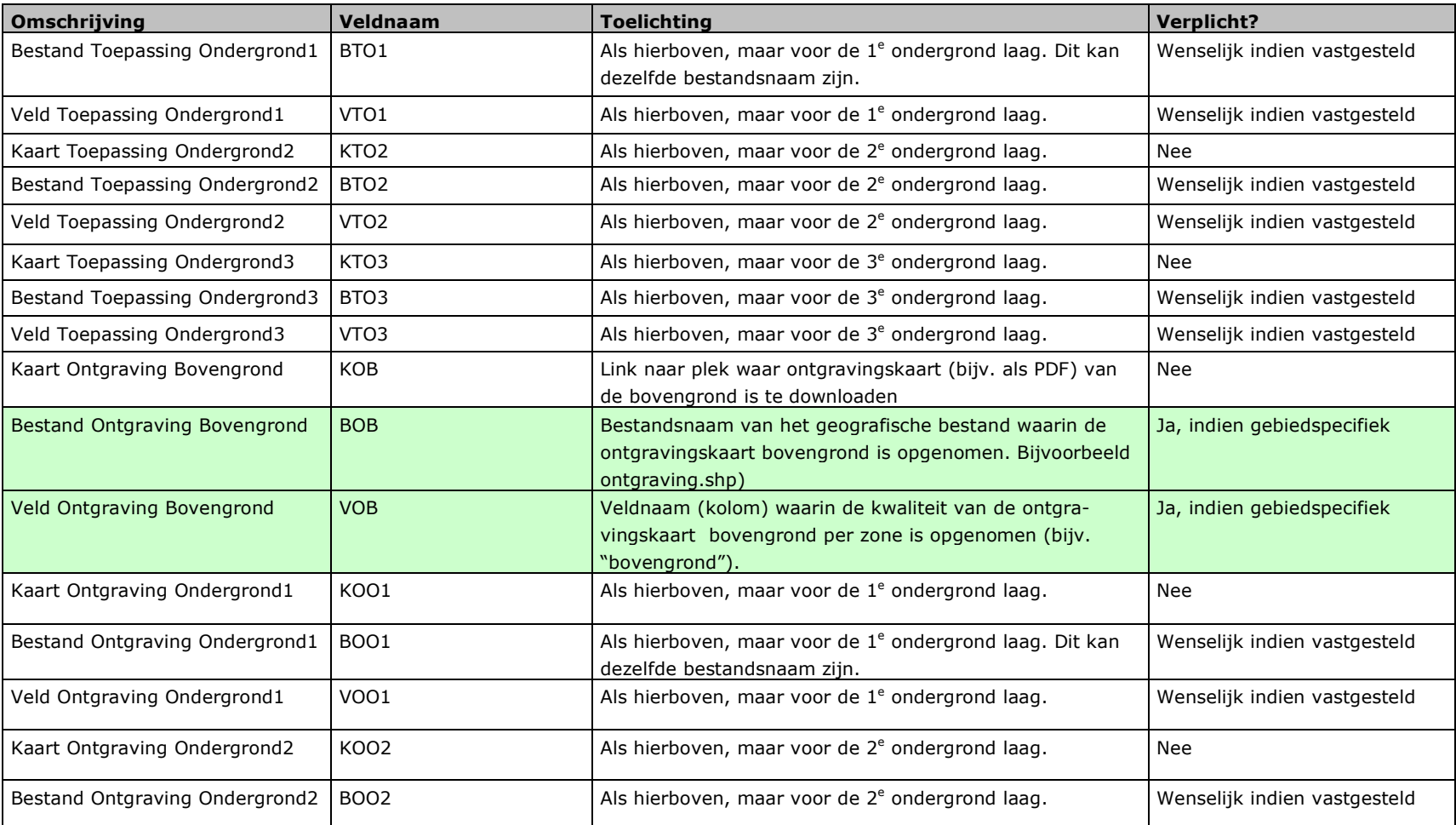

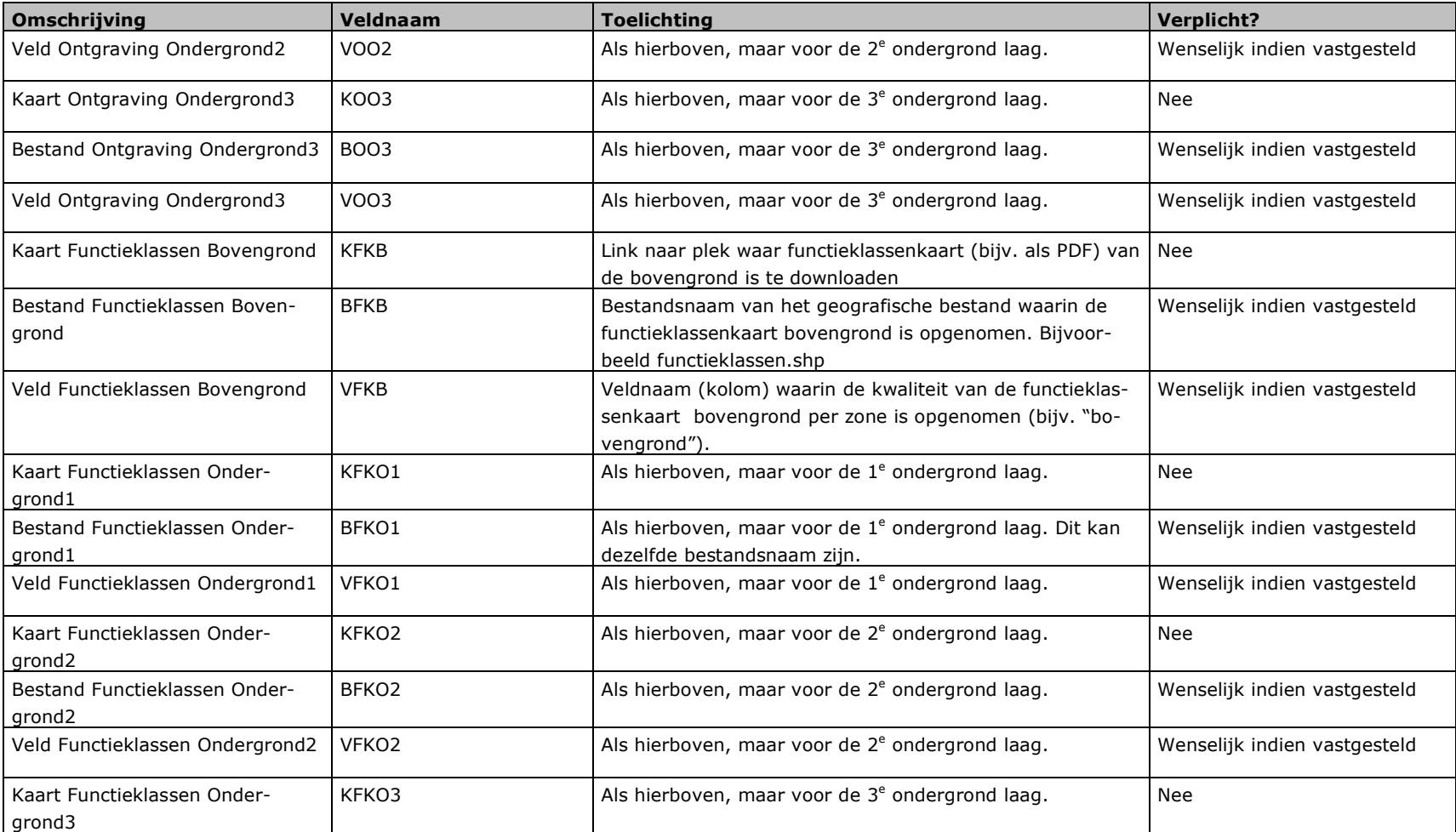

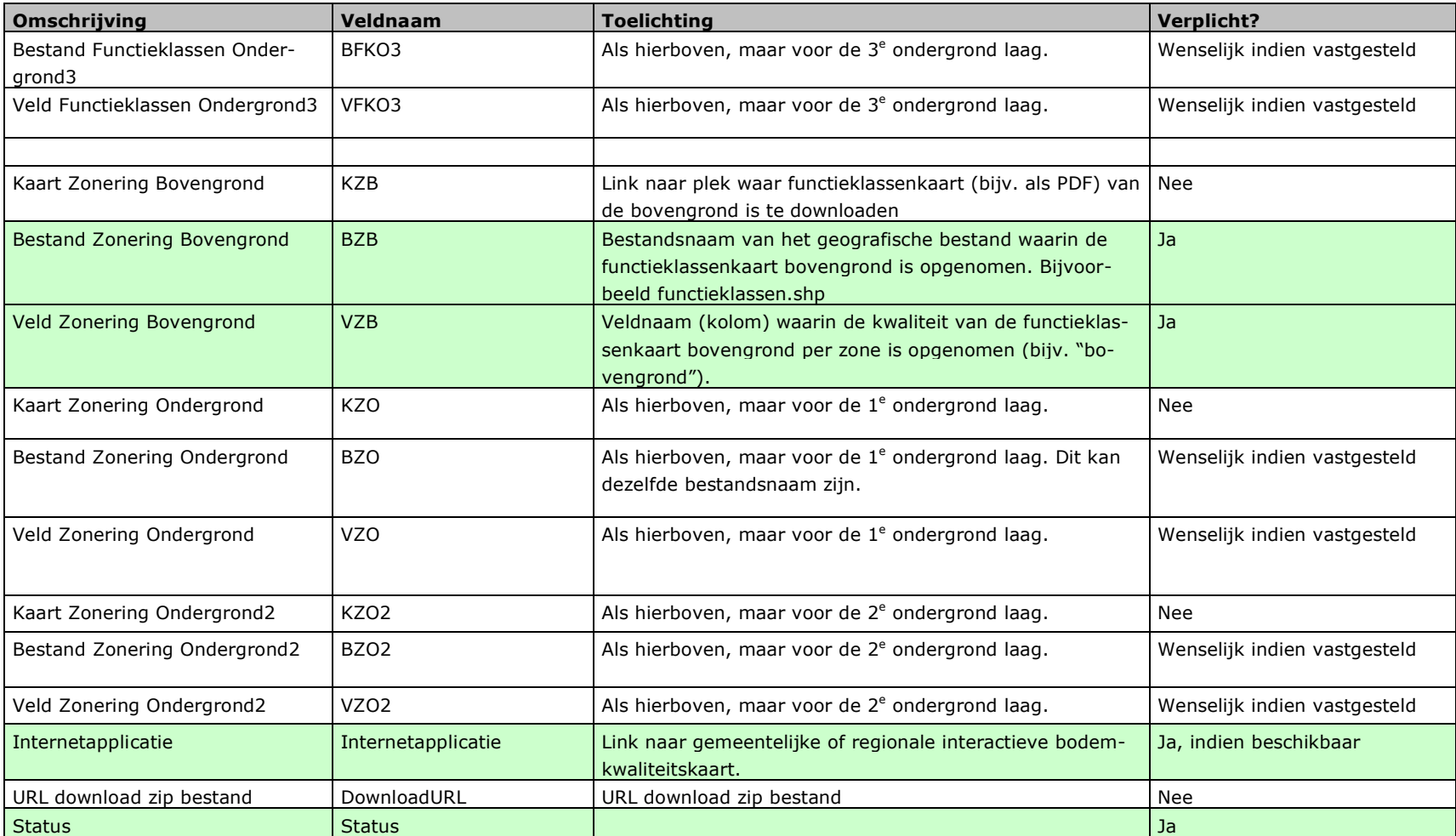